## **Roboti v karanténě II.**

V minulém zadání jste se seznámili s micro:bitem. Dneska si zkusíte naprogramovat odpočet do výbuchu bomby.

Micro:bit má dva programovací bloky. První se jmenuje při startu a druhý opakuj dokola.

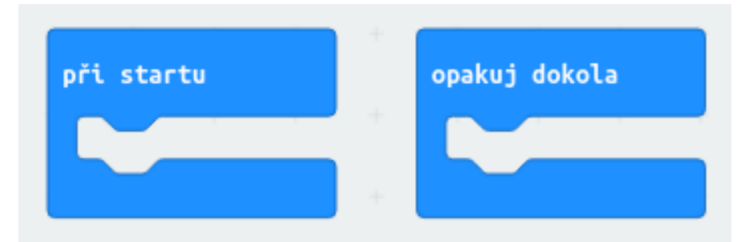

Příkazy, které vložíte do bloku při startu se provedou jen jednou, při zapnutí micro: bitu. Příkazy vložené do bloku opakuj dokola se provádějí v cyklu (nebo ve smyčce) stále dokolečka, dokud micro:bit nevypnete.

Pokud tedy má odpočet proběhnout jen jednou, do jakého bloku jej umístíte?

Správně, do bloku při startu :-)

A jak takový odpočet vypadá? Postupně se zobrazují čísla od 9 do 1 a pak to bouchne ;-) Protože zatím neumítme s micro:bit počítat, vyřešíme odpočet jen obyčejným zobrazováním čísel. Podobě jako jste to dělali v minulé hodině s animací obrázku. V menu Základní je jako první blok právě zobrazit číslo ( 0 ) kam lze napsat číslo, které má micro:bit zobrazit.

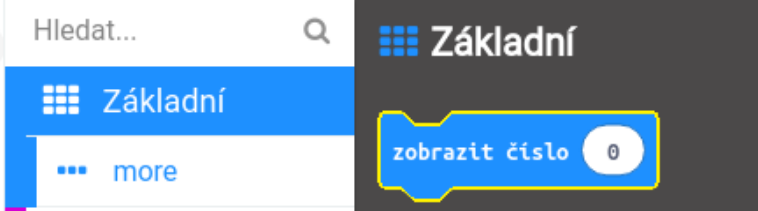

A pokud takových bloků vložíte za sebe více, bude po spuštění programu probíhat odpočet :-) Jak easy. Odpočet začněte 9 a končíte 1. Kolik tedy budete potřebovat bloků zobrazit číslo ( 0 ) ?

```
Jasně že 9 :-)
```
A co s tím výbuchem? Jsou dvě možnosti. Buď bomba vybuchne jen jednou, tudíž příkaz pro rozsvícení LEDek jako výbuch

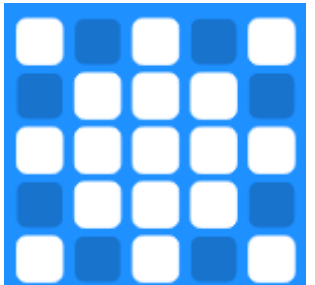

můžete vložit do bloku při startu hned za poslední příkaz zobrazující čísla. Nebo může bomba blikat. V tom případě musíte použít blok opakuj dokola. Jak zajistíte blikání už nechám na vás. Jen poradím, že je to obyčejná animace, stejná jako v minulé hodině.